# NET-SNMP to get the hardware status

The related OID located in **proprietaryMIB** → **Dlink-common-mgmt** → **Equipment.mib** Following is the related for power, fan and temperature for DGS-3120,DGS-3420,DGS3620

### **1.swEquipment**

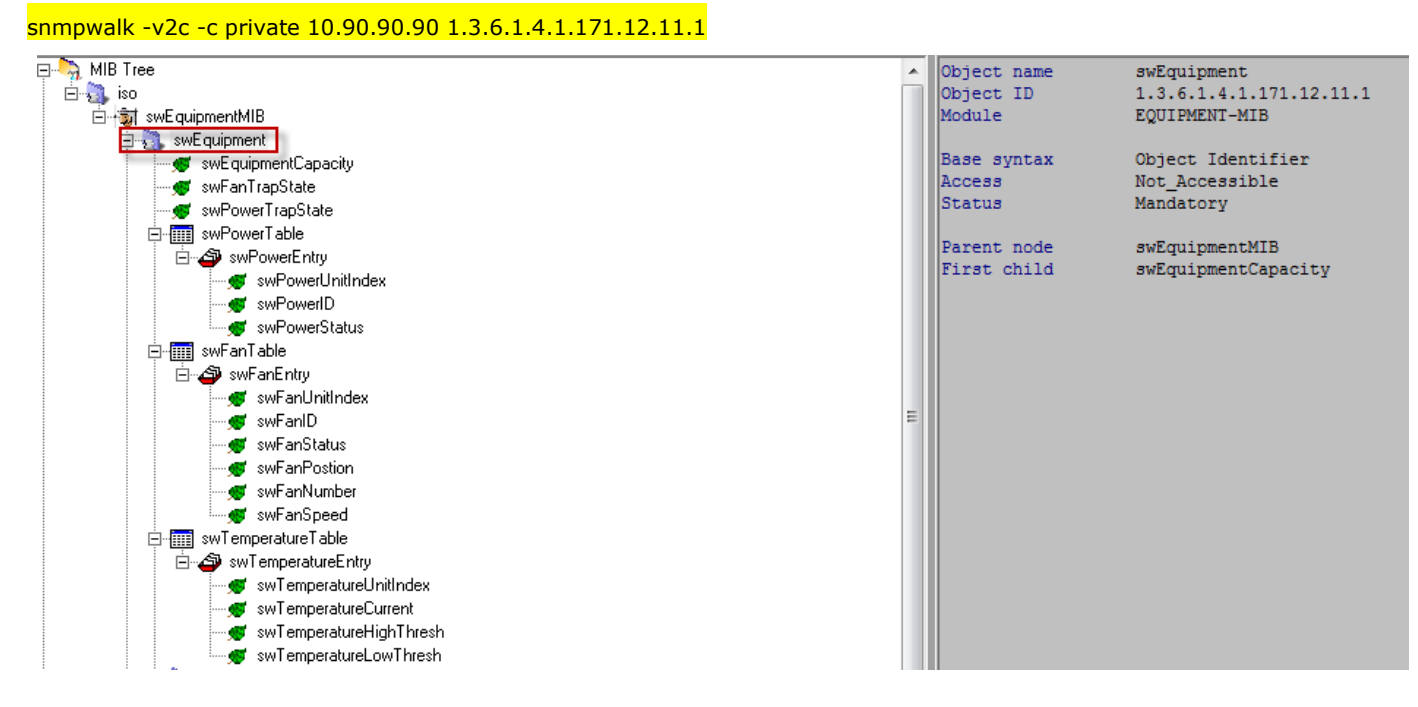

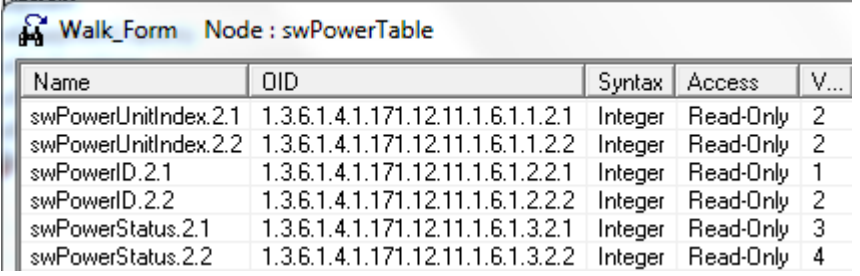

### CMD: show environment

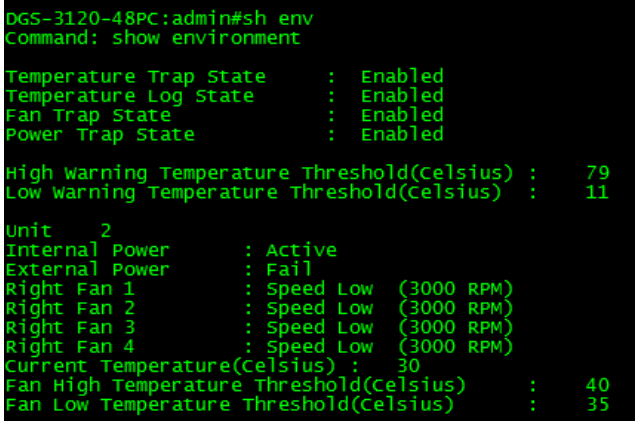

#### swPower

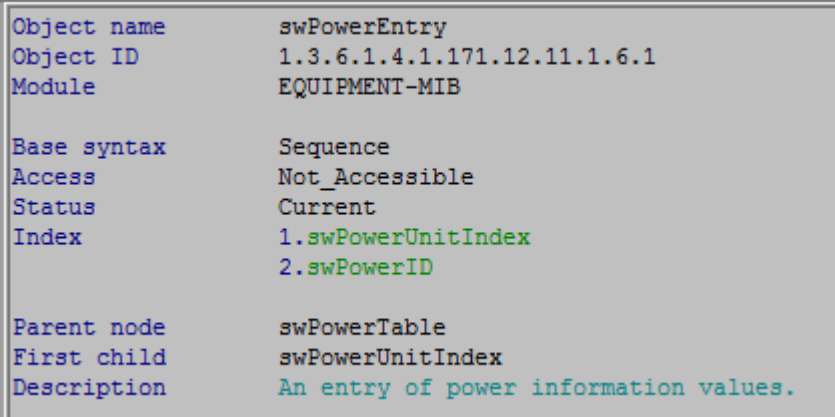

snmpwalk -v2c -c private 10.90.90.90 1.3.6.1.4.1.171.12.11.1.6.1.1

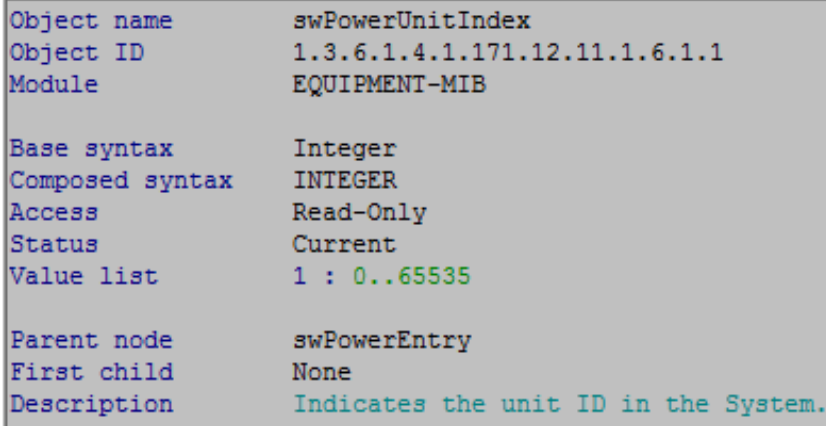

C:\Users\Aaron Pan>snmpwalk -v2c -c private 10.90.90.90 1.3.6.1.4.1.171.12.11.1.6.1.1 SNMPv2-SMI::enterprises.171.12.11.1.6.1.1.2.1 = INTEGER: 2 SNMPv2-SMI::enterprises.171.12.11.1.6.1.1.2.2 = INTEGER: 2

 $\rightarrow$  The switch unit ID is 2

snmpwalk -v2c -c private 10.90.90.90 1.3.6.1.4.1.171.12.11.1.6.1.2

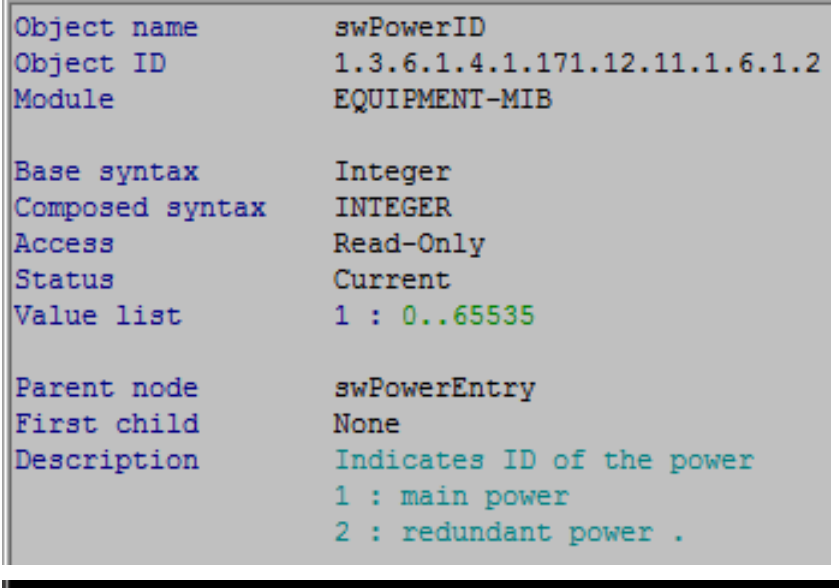

C:\Users\Aaron Pan>snmpwalk -v2c -c private 10.90.90.90 1.3.6.1.4.1.171.12.11.1.6.1.2  $\texttt{SNMPv2-SMI}:\texttt{enterpries}\texttt{...171.12.11.1}.6.\texttt{1}.2.\texttt{2}.1 = \texttt{INTEGR: 1}$ SNMPv2-SMI::enterprises.171.12.11.1.6.1.2.2.2 = INTEGER: 2

So now you know 1.1 is for main power (internal), and 1.2 is for redundant power (external)

snmpwalk -v2c -c private 10.90.90.90 1.3.6.1.4.1.171.12.11.1.6.1.3

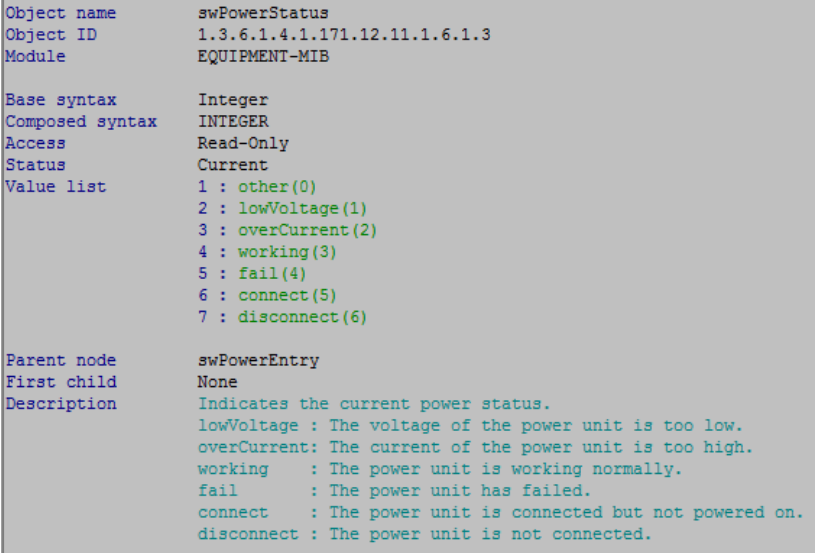

C: \Users \Aaron Pan>snmpwalk -v2c -c private 10.90.90.90 1.3.6.1.4.1.171.12.11.1.6.1.3 SNMPv2-SMI::enterprises.171.12.11.1.6.1.3.2.1 = INTEGER: 3 SNMPv2-SMI::enterprises.171.12.11.1.6.1.3.2.2 = INTEGER: 4

 $\rightarrow$ 3=working,4=fail

DGS-3120-48PC:admin#show device\_status Command: show device\_status Internal Power: Active<br>External Power: Fail<br>Right Fan : OK

## **2.swFan**

snmpwalk -v2c -c private 10.90.90.90 1.3.6.1.4.1.171.12.11.1.7

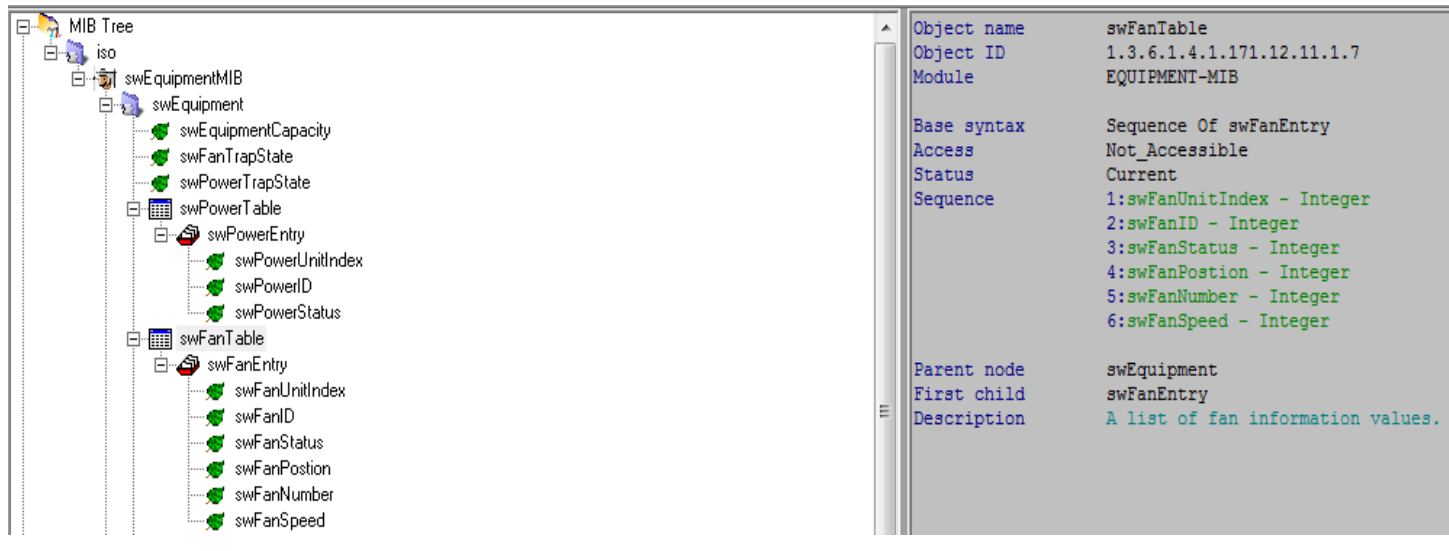

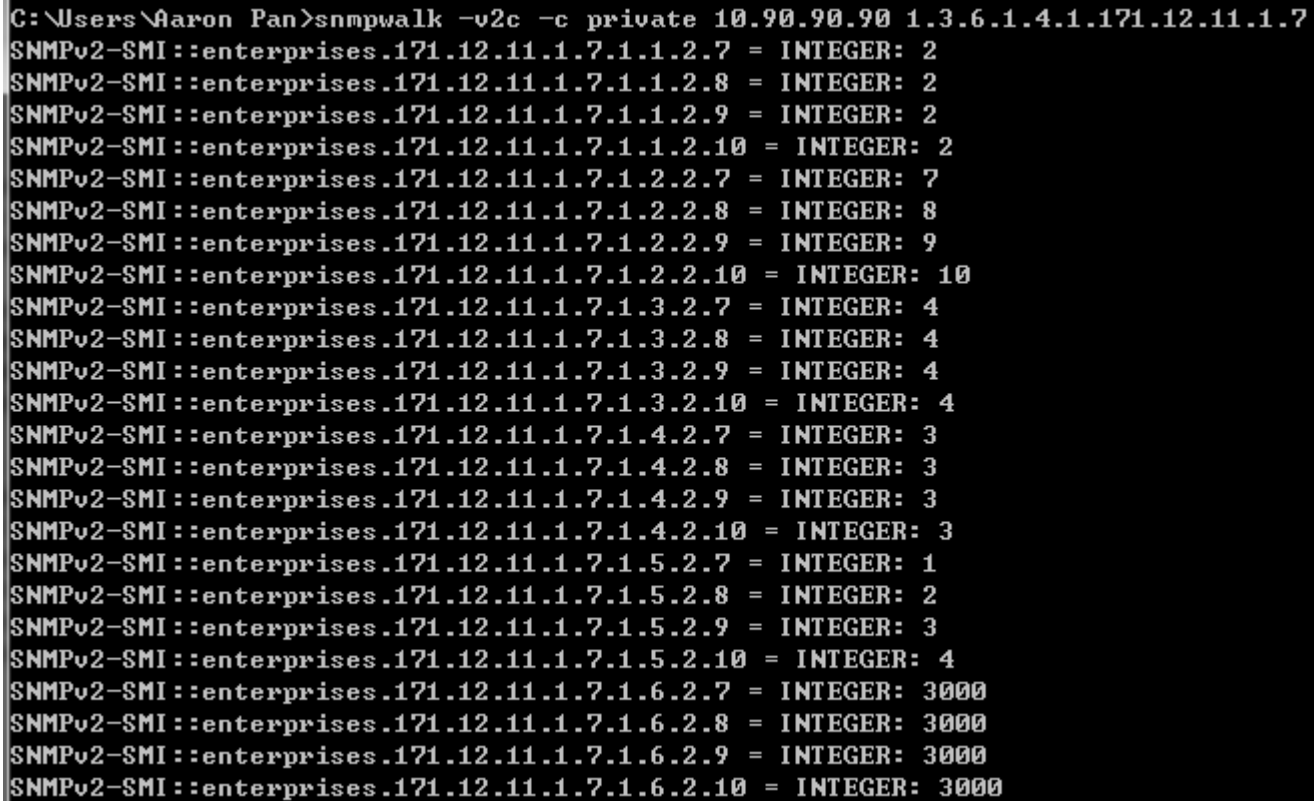

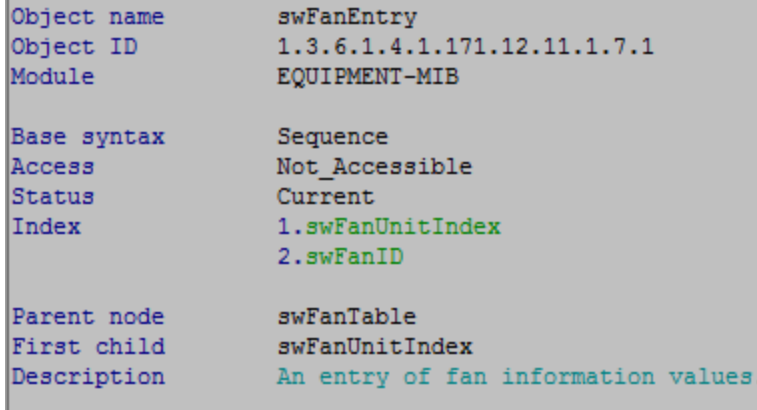

#### snmpwalk -v2c -c private 10.90.90.90 1.3.6.1.4.1.171.12.11.1.7.1.1

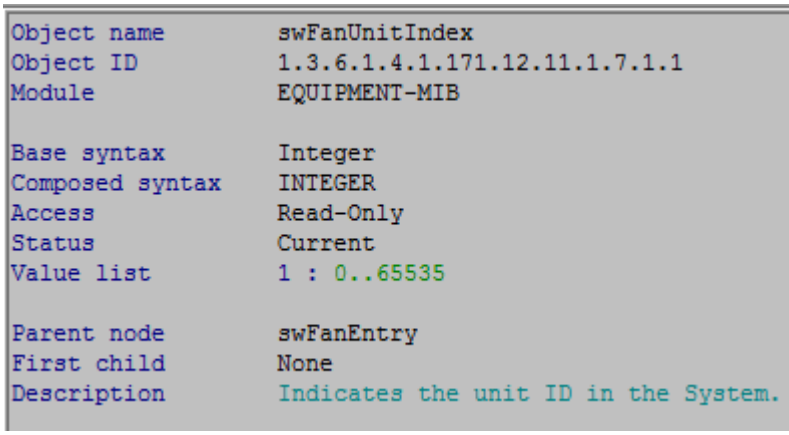

```
C:\Users\Aaron Pan>snmpwalk -v2c -c private 10.90.90.90 1.3.6.1.4.1.171.12.11.1.7.1.1<br>SNMPv2-SMI::enterprises.171.12.11.1.7.1.1.2.7 = INTEGER: 2
SNMPv2-SMI::enterprises.171.12.11.1.7.1.1.2.8 = INTEGER: 2
SNMPv2-SMI::enterprises.171.12.11.1.7.1.1.2.9 = INTEGER: 2
SNMPv2-SMI::enterprises.171.12.11.1.7.1.1.2.10 = INTEGER: 2
```
snmpwalk -v2c -c private 10.90.90.90 1.3.6.1.4.1.171.12.11.1.7.1.2

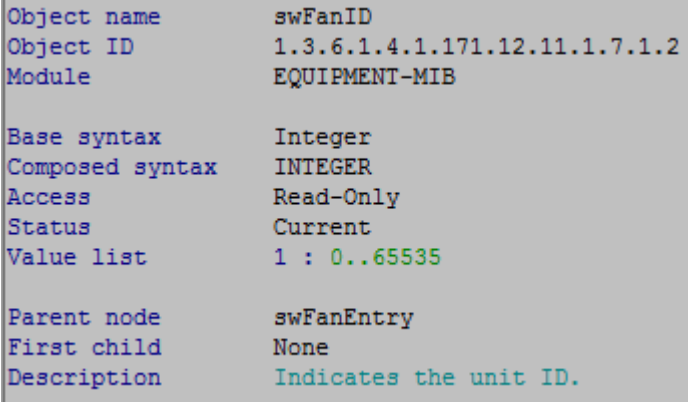

C:\Users\Aaron Pan>snmpwalk -v2c -c private 10.90.90.90 1.3.6.1.4.1.171.12.11.1.7.1.2 SNMPv2-SMI::enterprises.171.12.11.1.7.1.2.2.7 = INTEGER: 7 SNMPv2-SMI::enterprises.171.12.11.1.7.1.2.2.8 = INTEGER: 8 SNMPv2-SMI::enterprises.171.12.11.1.7.1.2.2.9 = INTEGER: 9 SNMPv2-SMI::enterprises.171.12.11.1.7.1.2.2.10 = INTEGER: 10

 $\rightarrow$  the id of the fan

snmpwalk -v2c -c private 10.90.90.90 1.3.6.1.4.1.171.12.11.1.7.1.3

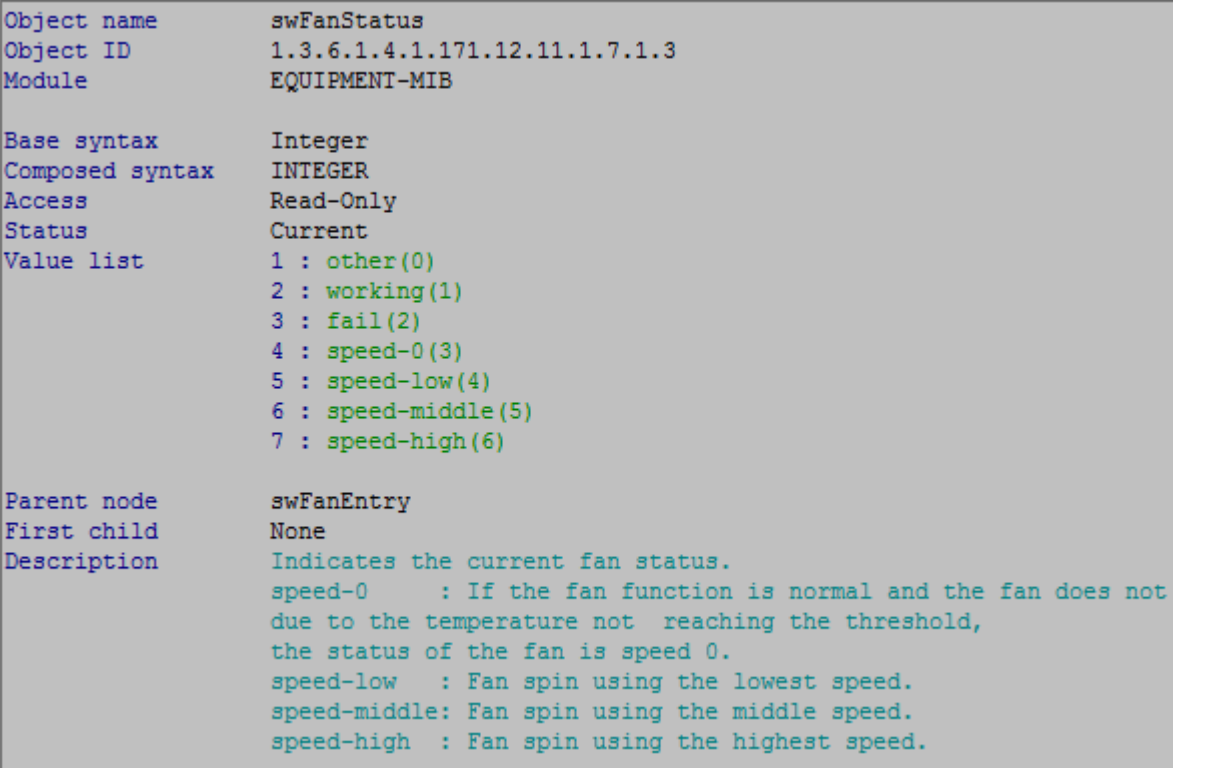

```
C:\Users\Aaron Pan>snmpwalk -v2c -c private 10.90.90.90 1.3.6.1.4.1.171.12.11.1.7.1.3
SNMPv2-SMI::enterprises.171.12.11.1.7.1.3.2.7 = INTEGER: 4
SNMPv2-SMI::enterprises.171.12.11.1.7.1.3.2.8 = INTEGER: 4
SNMPv2-SMI::enterprises.171.12.11.1.7.1.3.2.9 = INTEGER: 4
SNMPv2-SMI::enterprises.171.12.11.1.7.1.3.2.10 = INTEGER: 4
```
→ Speed-low

snmpwalk -v2c -c private 10.90.90.90 1.3.6.1.4.1.171.12.11.1.7.1.4

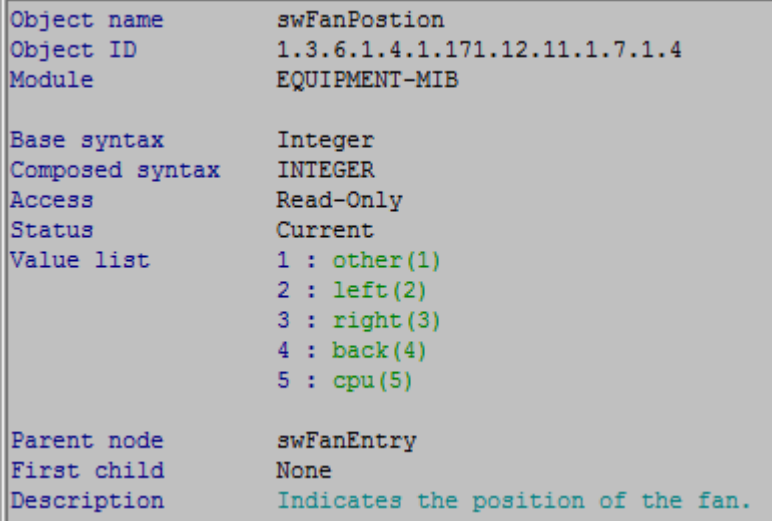

```
C:\Users\Aaron Pan>snmpwalk -v2c -c private 10.90.90.90 1.3.6.1.4.1.171.12.11.1.7.1.4
SNMPv2-SMI::enterprises.171.12.11.1.7.1.4.2.7 = INTEGER: 3
SNNPv2-SMI::enterprises.171.12.11.1.7.1.4.2.8 = INTEGER: 3
SNMPv2-SMI::enterprises.171.12.11.1.7.1.4.2.9 = INTEGER: 3
SNMPv2-SMI::enterprises.171.12.11.1.7.1.4.2.10 = INTEGER: 3
```
 $\rightarrow$  the 7,8,9,10 fan are all on the right side.

snmpwalk -v2c -c private 10.90.90.90 1.3.6.1.4.1.171.12.11.1.7.1.5

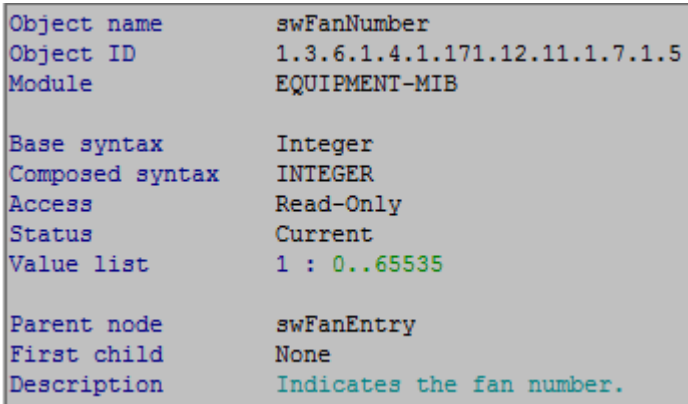

```
C:\Users\Aaron Pan>snmpwalk -v2c -c private 10.90.90.90 1.3.6.1.4.1.171.12.11.1.7.1.5
SNMPv2-SMI::enterprises.171.12.11.1.7.1.5.2.7 = INTEGER: 1
SNMPv2-SMI::enterprises.171.12.11.1.7.1.5.2.8 = INTEGER: 2
SNMPv2-SMI::enterprises.171.12.11.1.7.1.5.2.9 = INTEGER: 3
SNMPv2-SMI::enterprises.171.12.11.1.7.1.5.2.10 = INTEGER: 4
```
snmpwalk -v2c -c private 10.90.90.90 1.3.6.1.4.1.171.12.11.1.7.1.6

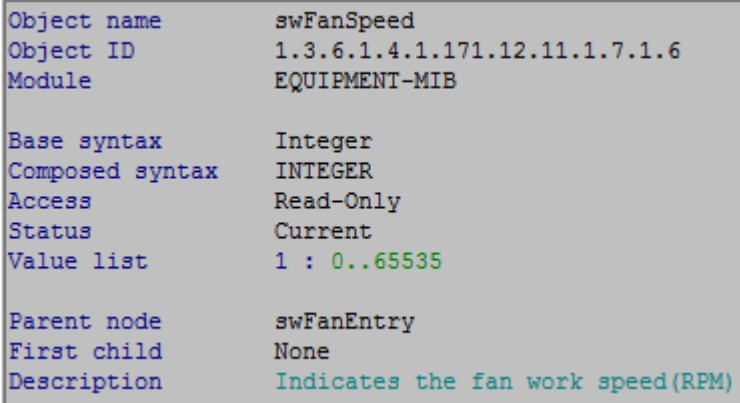

C:\Users\Aaron Pan>snmpwalk -v2c -c private 10.90.90.90 1.3.6.1.4.1.171.12.11.1.7.1.6 SNMPv2-SMI::enterprises.171.12.11.1.7.1.6.2.7 = INTEGER: 3000 SNMPv2-SMI::enterprises.171.12.11.1.7.1.6.2.8 = INTEGER: 3000 SNMPv2-SMI::enterprises.171.12.11.1.7.1.6.2.9 = INTEGER: 3000 SNMPv2-SMI::enterprises.171.12.11.1.7.1.6.2.10 = INTEGER: 3000

### **3.swTemperature**

snmpwalk -v2c -c private 10.90.90.90 1.3.6.1.4.1.171.12.11.1.7.1.8.1

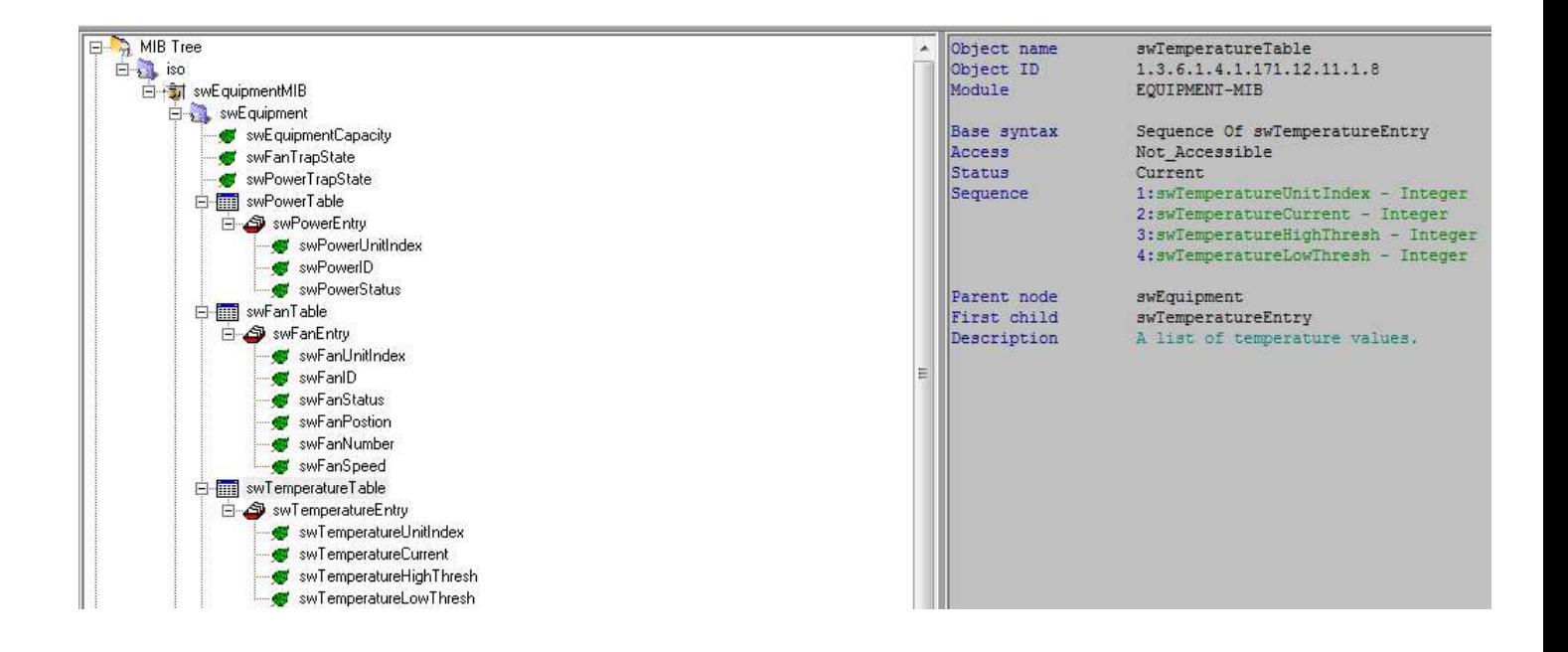

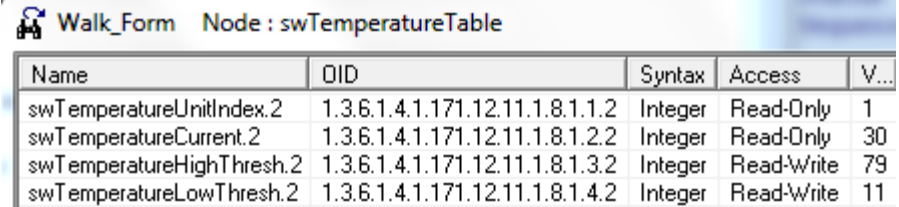

 $C:$  Wsers Aaron Pan>snmpwalk -v2c -c private 10.90.90.90 1.3.6.1.4.1.171.12.11.1.8.1 SNMPv2-SMI::enterprises.171.12.11.1.8.1.1.2 = INTEGER: 1 SNMPv2-SMI::enterprises.171.12.11.1.8.1.2.2 = INTEGER: 29 SNMPv2-SMI::enterprises.171.12.11.1.8.1.3.2 = INTEGER: 79 SNMPv2-SMI::enterprises.171.12.11.1.8.1.4.2 = INTEGER: 11

C:\Users\Aaron Pan>snmpwalk -v2c -c private 10.90.90.90 1.3.6.1.4.1.171.12.11.1.8.1.1  $SNNPv2-SMI:$ :enterprises.171.12.11.1.8.1.1.2 = INTEGER: 1

C:\Users\Aaron Pan>snmpwalk -v2c -c private 10.90.90.90 1.3.6.1.4.1.171.12.11.1.8.1.2 SNMPv2-SMI::enterprises.171.12.11.1.8.1.2.2 = INTEGER: 29

C:\Users\Aaron Pan>snmpwalk -v2c -c private 10.90.90.90 1.3.6.1.4.1.171.12.11.1.8.1.3 SNMPv2-SMI::enterprises.171.12.11.1.8.1.3.2 = INTEGER: 79

C:\Users\Aaron Pan>snmpwalk -v2c -c private 10.90.90.90 1.3.6.1.4.1.171.12.11.1.8.1.4 SNMPv2-SMI::enterprises.171.12.11.1.8.1.4.2 = INTEGER: 11